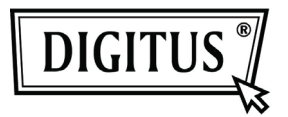

# **Câble USB 3.0 IDE et SATA**

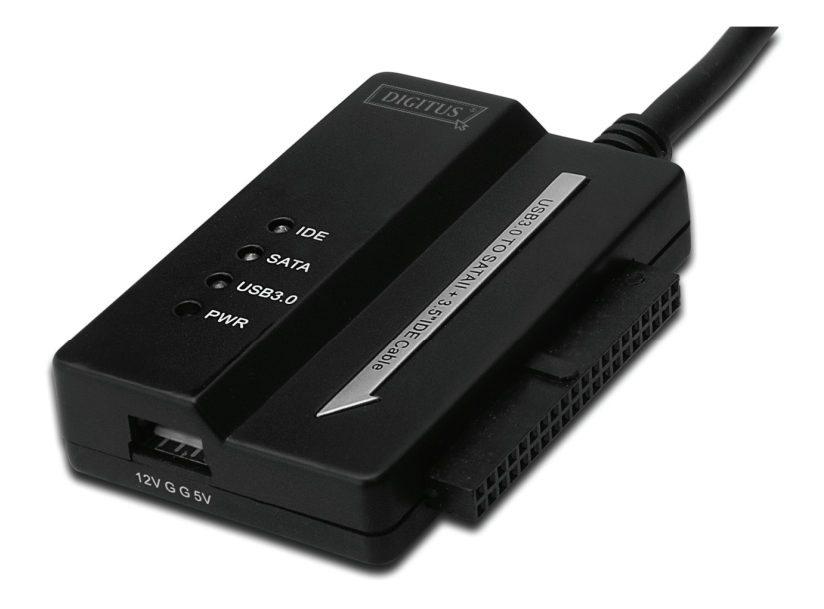

# **Guide d'utilisation DA-70325**

#### **Caractéristiques et spécifications :**

- Conforme aux spécifications USB 3.0, rétro-compatible avec les spécifications USB 2.0 et USB 1.1
- Supporte le taux de transfert de données suivants : Super-vitesse (5 Gbps) / Haute vitesse (480Mbps) / Grande vitesse (12Mbps) / Faible vitesse (1,5 Mbps)
- Conforme à Serial ATA 2.6
- Supporte la vitesse de négociation SATA 1,5 Gbps / 3 Gbps
- Supporte les disques durs IDE 2,5"/3,5"
- Supporte les disques durs Serial ATA 2,5"/3,5"
- Conforme aux spécifications USB mass storage class bulk-only transport
- Remplaçable à chaud, Plug-and-Play
- Alimentation : Entrée 100-240V CA ~  $50/60$ Hz Sortie 12V CC 2A
- Compatible avec Windows 2000 / XP / Vista / Win7, Mac 9.2 ou version supérieure Non compatible avec Linux

### **Description du produit :**

- 1. Connectez un disque dur SATA 2,5"/3,5"
- 2. Le port d'alimentation 4 broches permet d'alimenter un disque dur IDE 3,5"
- 3. Connectez un disque dur IDE 3,5"
- 4. Connectez le port du disque dur USB 3.0 au port USB 3.0 de votre ordinateur
- 5. Entrée d'alimentation CC
- 6. Témoins:

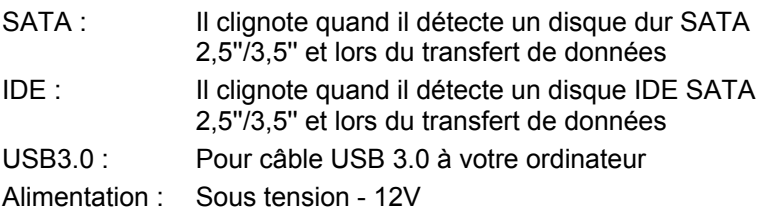

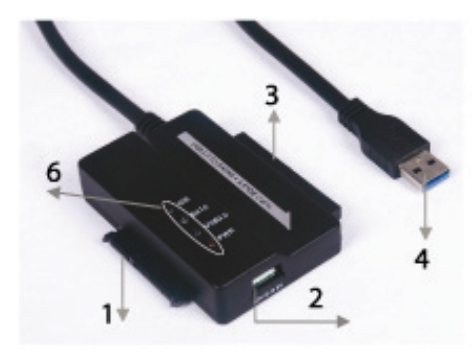

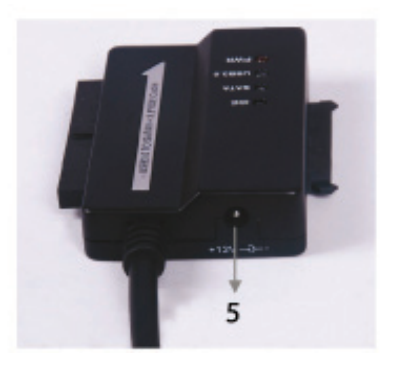

#### **Connexion de disque dur SATA 2,5''/3,5'' :**

1. Vous devez disposer d'un disque dur SATA pour le connecter au moyen du câble USB 3.0 à SATA & IDE.

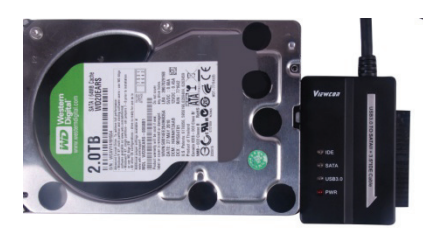

2. Vous devez disposer d'un connecteur USB 3.0 A mâle pour le connecter à votre ordinateur.

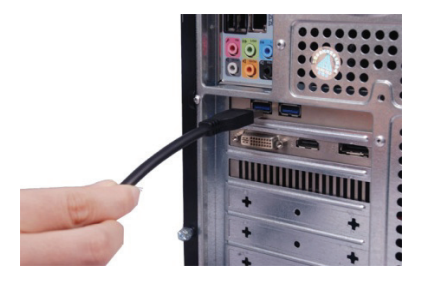

3. Vous devez disposer d'un adaptateur d'alimentation externe sous tension pour le connecter au câble USB 3.0 à SATA & IDE. Le disque dur SATA sera détecté.

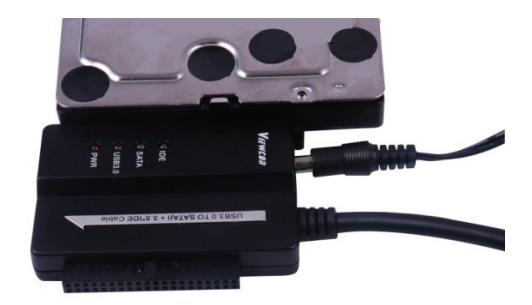

### **Connexion de disque dur IDE 3,5" :**

1. Vous devez disposer d'un disque dur IDE 3,5'' pour le connecter au moyen du câble USB 3.0 à SATA & IDE.

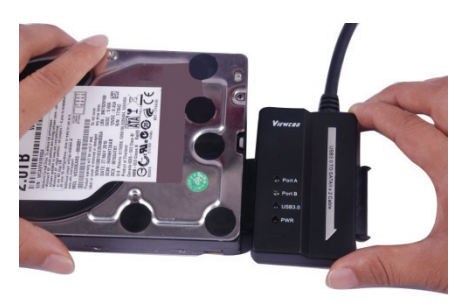

2. Vous devez disposer d'un connecteur USB 3.0 A mâle pour le connecter à votre ordinateur.

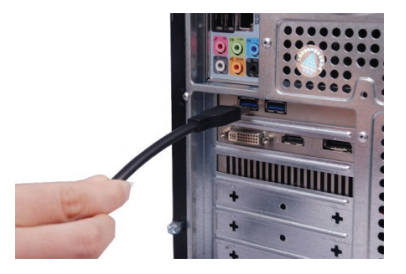

3. Vous devez disposer d'un adaptateur d'alimentation externe sous tension pour le connecter au câble USB 3.0 à SATA & IDE. Vous devez disposer d'un répartiteur d'alimentation pour le connecter au câble USB 3.0 à SATA & IDE. Allumez l'adaptateur. Le disque dur IDE sera détecté.

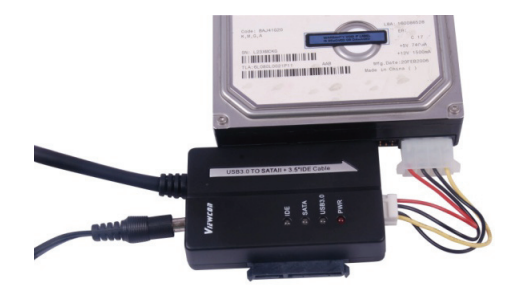

## **Connexion de disque dur IDE 2,5" :**

1. Vous devez disposer d'un adaptateur HDD 2.5'' pour le raccorder au connecteur IDE 3.5''. Respectez l'orientation des broches.

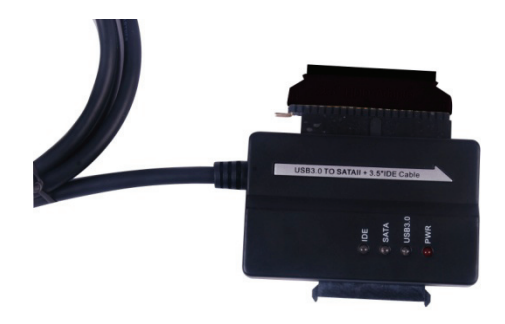

- 2. Veillez à ce que l'adaptateur du disque dur 2.5'' soit raccordé au connecteur du disque dur IDE 3,5'', dans le bon sens. Vous devez disposer du disque dur 2,5'' pour le connecter à l'adaptateur de disque dur 2,5''. Vous devez disposer d'un répartiteur d'alimentation (4P à 2P) pour le connecter à l'aide du câble USB 3.0 à SATA & IDE et l'adaptateur de disque dur 2,5''.
- *Remarque : Pour 4P à 2P lorsque vous le connectez à l'adaptateur de disque dur 2,5'', assurez-vous que le fil NOIR va avec le côté libellé B de l'adaptateur et le fil ROUGE va avec le côté R.*

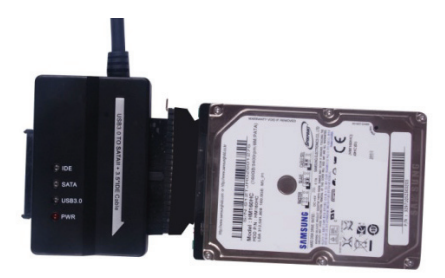

3. Vous devez disposer d'un connecteur USB 3.0 A mâle pour le connecter à votre ordinateur.

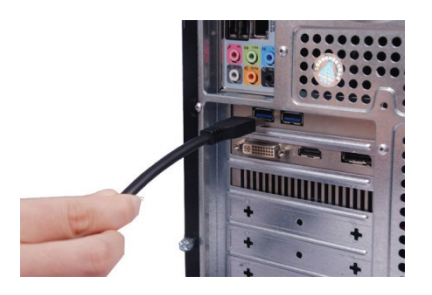

4. Vous devez disposer d'un adaptateur d'alimentation externe sous tension pour le connecter au câble USB 3.0 à SATA & IDE. Le disque dur IDE sera détecté.

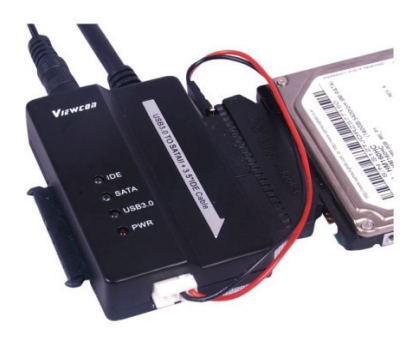

Remarque : Témoins LED : ALIMENTATION : Sous tension - 12V USB 3.0 : Pour câble USB 3.0 à votre ordinateur

 Il clignote quand il détecte le disque dur IDE & SATA 2,5''/3,5'' et lors du transfert de données.